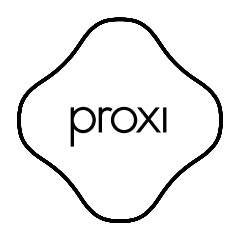

User manual

English

Proxi EU Plug is a BLE Bluetooth remotely controlled plug. Proxi EU Plug is a switch. Switch: When paired to another BLE device, it can be remotely switched on and off.

## Technical specification:

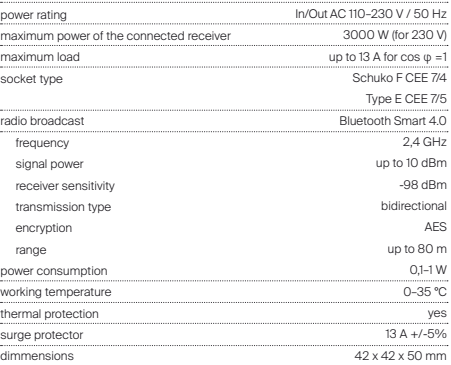

### Certificates:

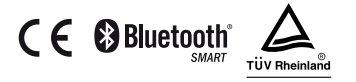

WARNING: The device is meant to be used inside only. Do not use in humid or dusty spaces.

## Device Set Up:

1. Connect the Plug to the power outlet comlying with the given technical specifications.

2. Once the Plug is connected, the LED diode on the device will will turn red, green and then blue. Next, it will switch to the light mode compatible with the actual level of power consumption when the relay is enabled.

3. For safety reasons the Plug in its "factory" state turns off automatically after 5 minutes and its range is reduced to about 10m.

## Available working modes:

#### Factory:

The initial sale mode does not have a password. Upon activation of the device, the user is required to set a password. Once this is completed, the user is given administrative privileges. For safety reasons, the Plug has reduced range in this mode.

#### Private

Set by the administrator. It grants access to the device to invited users only, while remaining invisible to other people using the Seed Control app. After securing the Plug with a password, the administrator can share access to the device with other user groups and grant administrator privileges. Each group is protected by a different access password.

#### Public

Set by the administrator. Grants access to the Plug to all Seed Control app users within its range.

### Remotely controlling the Plug with the Seed Control app:

1. Download and install the Seed Control app.

Android: http://seedlabs.io/android iOS: http://seedlabs.io/ios

The Seed Control app requires a mobile device with Android operating system version 4.3 or higher, or iOS 7.0 or higher, supporting Bluetooth Smart technology.

2. Start the Seed Control app. Once running, it starts searching for devices within range. The screen will display a new item - Plug in factory mode. It is shown as a small icon in the shape of a gear  $\circ$  on the right side of the screen.

3. Click the gear icon  $\left( \bullet \right)$  in order to configure the device. For security reasons, to perform the process properly, a small distance between Plug and the mobile device is required.

4. Click the "Set password" button and choose a password of at least 8 characters, which will also be the administrator password.

## Restoring the factory setting:

Press and hold the button on the casing for 5 seconds until the LED starts flashing in red. Hold for another 5 seconds until the LED stops flashing and lights up in sequence of solid red, green and blue. All settings will now be deleted.

## Sharing the Plug with other users:

- 1. Start the Seed Control app.
- 2. Choose the the device you want to share with another user.
- 3. Choose "Settings".

4. If private mode is set, select "Device Access", then "Share". If public mode is set,  $\text{click}$  the silhouette with a plus sign icon  $+$  in the upper right corner of the screen.

- 5. Choose the group of users to share access with.
- 6. For groups like: "Family" and "Guest" set a new group password, consisting of at least 8 characters.

7. Choose the method of granting the access to the device: Dropbox, Bluetooth, Google Drive, Email, Gmail, Skype, Wi-Fi Direct. Inform the group about the access password.

## $\overline{a}$

## LED settings and indicators:

The Plug is equipped with a LED which signals its current power consumption with its colour.

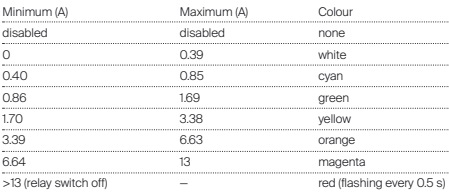

Signal mode:

Power consumption indicators can be edited by the user via the Seed Control app and replaced with any colour from the RGB palette.

## Plug software update:

To check whether the Plug has the latest software, use the Seed Control app, tap the name of the device, select "Settings", and then "Check for updates". The user will be informed about available updates. When you select "Update Software", its latest version will be downloaded and installed on the Plug.

## Safety:

The module has a built-in temperature sensor. When the temperature exceeds 75°C, the module turns off the load control until the temperature drops below 70°C. Overheating of the module is indicated by the LED flashing every 0.5sec.

## Technical support:

support\_uk@getproxi.com

Polski

Proxi EU Plug to wtyczka sterowana zdalnie za pomocą BLE Bluetooth. Proxi EU Plug to przełącznik. Przełącznik: Po połączeniu z innym urządzeniem BLE, może być zdalnie włączany i wyłączany.

## Specyfikacja techniczna:

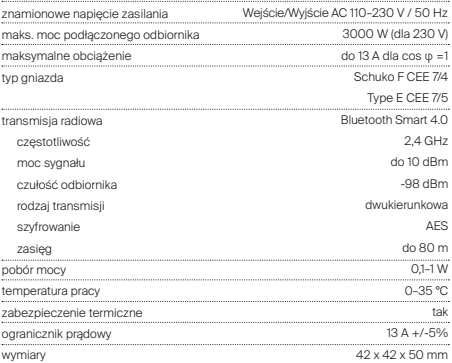

### Certyfikaty:

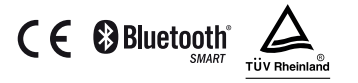

UWAGA: Produkt przeznaczony jest tylko do użytku wewnątrz budynku. Nie stosować w pomieszczeniach wilgotnych lub o dużym zapyleniu.

## Montaż urządzenia:

1. Podłącz Pluga do gniazda sieci elektrycznej, spełniającego wymagania określone z specyfikacji technicznej.

2. Po podłączeniu Pluga do sieci dioda LED na urządzeniu zaświeci się kolejno na czerwono, zielono i niebiesko. Następnie przełączy się w tryb świecenia zgodny z poziomem pobieranego prądu przy włączonym przekaźniku.

3. Ze względów bezpieczeństwa Plug w stanie "fabrycznym" wyłączy się automatycznie po upływie 5 minut, a jego zasięg jest zredukowany do około 10 m.

## Dostepne tryby pracy:

Fabryczny:

Tryb, w którym Plug trafia do sprzedaży nie posiada hasła. Po uruchomieniu urządzenia, użytkownik jest proszony o nadanie hasła. Po tej operacji, zostają mu nadane uprawnienia administratora. Ze względów bezpieczeństwa, w tym trybie Plug ma zredukowany zasięg.

#### Prywatny:

Ustawiany przez administratora. Umożliwia dostęp do urządzenia wyłącznie zaproszonym użytkownikom, pozostając niewidocznym dla innych osób korzystających z aplikacji Seed Control. Po zabezpieczeniu Pluga hasłem, administrator może współdzielić dostęp do urządzenia z innymi grupami użytkowników oraz nadawać uprawnienia administratora. Każda z grup zabezpieczona jest innym hasłem dostępu.

#### Publiczny:

Ustawiany przez administratora. Umożliwia dostęp do Pluga wszystkim użytkownikom aplikacji Seed Control znajdującym się w jego zasięgu.

## Zdalna obsługa Pluga z aplikacji Seed Control:

1. Pobierz i zainstaluj aplikację Seed Control.

Android: http://seedlabs.io/android iOS: http:// seedlabs.io/ios

By móc korzystać z aplikacji Seed Control wymagane jest urządzenie mobilne posiadające system operacyjny Android w wersji 4.3 lub wyższej albo iOS w wersji 7.0 lub wyższej, wspierające technologię Bluetooth Smart.

2. Uruchom aplikację Seed Control. Po uruchomieniu rozpocznie się wyszukiwanie urządzeń w zasięgu. Na ekranie zostanie wyświetlona nowa pozycja - Plug w trybie fabrycznym. Jest on symbolizowany za pomocą niewielkiej ikony w kształcie koła zębatego  $\left( \bullet \right)$  po prawej stronie ekranu.

3. Kliknij w ikonę koła zębatego celem konfiguracji urządzenia. Ze względów

bezpieczeństwa, dla prawidłowego przeprowadzenia tego procesu wymagana jest niewielka odległość pomiędzy urządzeniem sterującym a Plugiem.

4. Kliknij w pole "Nadaj hasło" i wybierz hasło składające się minimum z 8 znaków, które będzie jednocześnie hasłem administratora.

### Przywracanie ustawień fabrycznych:

Przytrzymaj przycisk znajdujący się na obudowie przez 5 sekund do czasu, gdy dioda LED zacznie mrugać na czerwono. Trzymaj przez kolejne 5 sekund do czasu, aż dioda LED przestanie mrugać i zapali się kolejno ciągłym światłem czerwonym, zielonym, niebieskim. Wszystkie ustawienia zostaną usunięte.

## Udostępnianie Pluga innym użytkownikom:

1. Uruchom aplikację Seed Control.

2. Wybierz nazwę urządzenia, które chcesz udostępnić.

3. Wybierz opcie "Ustawienia".

4. Jeśli ustawiony jest tryb prywatny wybierz opcję "Dostęp do urządzenia", następnie "Udostępnij". Jeśli ustawiony jest w tryb publiczny kliknij w prawym górnym rogu ekranu na ikone postaci ze znakiem plus +

5. Wybierz grupę użytkowników, która ma uzyskać dostęp.

6. W przypadku grup: "Rodzina" i "Gość" nadaj nowe, składające się minimum z 8 znaków hasło dostępu dla tej grupy.

7. Wybierz z listy sposób przekazania dostępu do urządzenia: Dropbox, Bluetooth, Dysk Google, Email, Gmail, Skype, Wi-Fi Direct. Poinformuj grupę o haśle dostępu.

## Ustawienia i wskazania diody LED:

Plug jest wyposażony w diodę LED mogącą sygnalizować aktualny pobór prądu poprzez zmianę koloru podświetlenia.

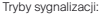

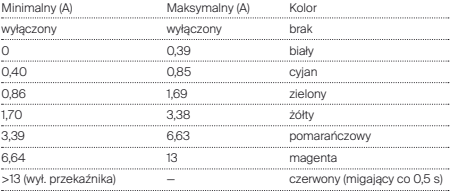

Wskazania poboru prądu mogą być wyłączone przez użytkownika z poziomu aplikacji Seed Control i zastapione dowolnym kolorem z palety RGB.

## Aktualizacja oprogramowania Pluga:

By sprawdzić, czy Plug ma zainstalowane najnowsze oprogramowanie, należy przy pomocy aplikacji Seed Control tapnąć w nazwę urządzenia, wybrać "Ustawienia" a następnie "Sprawdź aktualizację". Jeżeli aktualizacja jest dostępna, użytkownik zostanie o tym poinformowany. Po wybraniu opcji "zaktualizuj oprogramowanie", najnowsza jego wersja zostanie pobrana i zainstalowana w Plugu.

### Bezpieczeństwo:

Moduł ma wbudowany czujnik temperatury. Gdy temperatura przekroczy wartość 75°C, moduł wyłącza sterowanie obciążeniem do czasu spadku temperatury poniżej 70°C. Przegrzanie modułu sygnalizowane jest migającą co 0,5s diodą LED.

### Wsparcie techniczne:

support\_pl@getproxi.com

Deutsch

Proxi EU Plug ist ein mit BLE Bluetooth ferngesteuerter Plugin. Proxi EU Plug ist ein Umschalter. Umschalter: nach dem Anschluss eines anderen BLE-Geräts kann es im Fernsteuerungsmodus ein- und ausgeschaltet werden.

## Technische Daten:

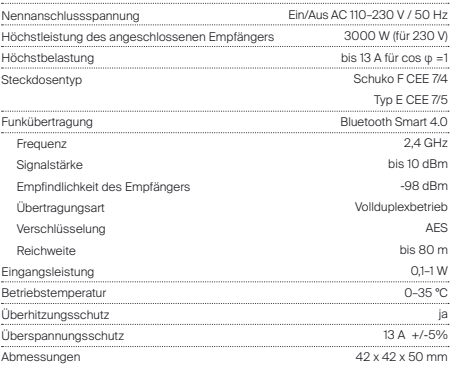

## ä

### Zertifikate

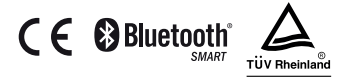

WARNUNG: Das Produkt darf nur in Innenräumen benutzt werden. Der Einsatz in feuchten und stark bestäubten Räumen ist untersagt.

## Montage des Geräts:

1. Plug an die Steckdose anschließen, die Anforderungen gem. Technischen Daten erfüllt.

2. Nach Anschluss des Plugs leuchtet die LED-Diode am Gerät nacheinander rot, grün und blau auf. Anschließend schaltet sie auf den Leuchtbetrieb, der dem Pegel des entnommenen Stroms bei eingeschaltetem Relais entspricht, um.

3. Aus Sicherheitsgründen schaltet sich der Plug im "ab-Werk-Zustand" automatisch nach Ablauf von 5 Min. aus und seine Reichweite wird auf ca. 10 m verringert.

## Mögliche Betriebsarten:

#### Ab Werk:

Die Betriebsart, in welcher der Plug zum Verkauf angeboten wird, ist mit keinem Passwort gesichert. Nach Inbetriebnahme des Geräts wird der Benutzer gebeten, ein Passwort zu vergeben. Danach werden ihm die Administratorrechte vergeben. Aus Sicherheitsgründen hat der Plug in dieser Betriebsart eine geringere Reichweite.

#### Privat:

Wird vom Administrator eingestellt. Ermöglicht den Zugang ausschließlich für eingeladene Benutzer und bleibt für andere Personen, welche die Anwendung Seed Control nutzen, unsichtbar. Nach der Sicherung des Plugs mit einem Passwort kann der Administrator den Zugang auf das Gerät mit anderen Gruppen von Benutzern teilen und ihnen Administratorrechte vergeben. Jede Gruppe ist mit einem anderen Zugangspasswort gesichert. Öffentlich:

Wird vom Administrator eingestellt. Ermöglicht allen Benutzern der Anwendung Seed Control, die sich in ihrer Reichweite befinden, den Zugang zum Plug.

## Fernbedienung des Plugs mithilfe der Anwendung Seed Control:

1. Anwendung Seed Control herunterladen und installieren.

Android: http://seedlabs.io/android; iOS: http:// seedlabs.io/ios

Um die Anwendung Seed Control nutzen zu können, ist ein mobiles Gerät mit Android-Betriebssystem in der Version 4.3 oder iOS-Betriebssystem in der Version 7.0 oder höher, welche die Technologie Bluetooth Smart unterstützen, nötig.

2. Die Anwendung Seed Control starten. Nach dem Start beginnt die Suche nach Geräten im Netz. Auf dem Bildschirm wird eine neue Position angezeigt – der Plug in der ab-Werk -Betriebsart. Er wird durch ein kleines Icon in Form eines Zahnrads  $\bigcirc$ auf der rechten Bildschirmseite angezeigt.

3. Auf das Icon des Zahnrads klicken  $\circledast$ , um das Gerät zu konfigurieren. Aus Sicherheitsgründen, um diesen Vorgang korrekt auszuführen, ist eine geringe Entfernung zwischen der Steuereinheit und dem Plug nötig.

4. Das Feld "Passwort vergeben" anklicken und ein Passwort aus mindestens 8 Zeichen, das gleichzeitig das Administratorpasswort sein wird, wählen.

## Zurücksetzen der Werkseinstellungen:

Taste am Gehäuse 5 Sekunden lang gedrückt halten, bis die LED-Diode rot zu blinken beginnt. Weitere 5 Sekunden gedrückt halten, bis die LED-Diode zu blinken aufhört und nacheinander rot, grün und blau leuchtet. Alle Einstellungen werden gelöscht.

## Freigabe des Plugs für andere Benutzer:

1. Die Anwendung Seed Control starten.

2. Den Namen des Geräts wählen, das freigegeben werden soll.

3. Die Option "Einstellungen" wählen.

4. Wenn die Betriebsart "Privat" eingestellt wurde, die Option "Zugang zum Gerät" und dann "Freigeben" wählen. Wenn die Betriebsart "Öffentlich" eingestellt wurde, in der rechten oberen Bildschirmecke das Icon mit dem Pluszeichen anklicken 5. Benutzergruppe wählen, die den Zugang erhalten soll.

6. Im Fall der Gruppen: "Familie" und "Gäste" ein neues, aus mindestens 8 Zeichen bestehendes Zugangspasswort für diese Gruppe wählen.

7. Aus der Liste die Übermittlungsweise des Zugangs zum Gerät wählen: Dropbox, Bluetooth, Google Drive, E-Mail, Gmail, Skype, Wi-Fi Direct. Die Gruppe über das Zugangspasswort informieren.

## Einstellungen und Anzeigen der LED:

Der Plug ist mit einer Leuchtdiode ausgestattet, welche die aktuelle Stromaufnahme durch den Wechsel der Lichtfarbe anzeigen kann.

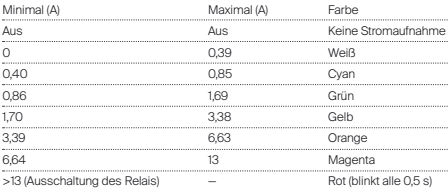

Arten der Anzeige:

Die Anzeigen der Stromaufnahme können vom Benutzer von der Ebene der Anwendung Seed Control aus ausgeschaltet und durch eine beliebige Farbe aus der RGB- -Palette ersetzt werden.

## ٣.

## Aktualisierung der Plug-Software:

Um zu überprüfen, ob im Plug die neuste Software installiert worden ist, muss man mithilfe der Anwendung den Namen des Geräts antippen, "Einstellungen" und anschließend "Aktualisierung" wählen. Wenn eine Aktualisierung verfügbar ist, wird der Benutzer darüber informiert werden. Nach Auswahl der Option "Software aktualisieren" wird ihre neuste Version heruntergeladen und im Plug installiert.

### Sicherheit:

Der Baustein hat einen eingebauten Temperaturwächter. Wenn die Temperatur den Wert von 75°C übersteigt, schaltet der Baustein die Steuerung der Belastung aus, bis die Temperatur das Niveau unter 70°C erreicht. Die Überhitzung des Bausteins wird durch eine alle 0,5s blinkende LED angezeigt.

## Technischer Support:

support\_de@getproxi.com

## Русский

Proxi EU Plug – это штепсель, управляемый дистанционно с помощью BLE Bluetooth. Proxi EU Plug – это переключатель. Переключатель: После соединения с другим устройством BLE, его можно дистанционно включать и выключать.

### Технические характеристики:

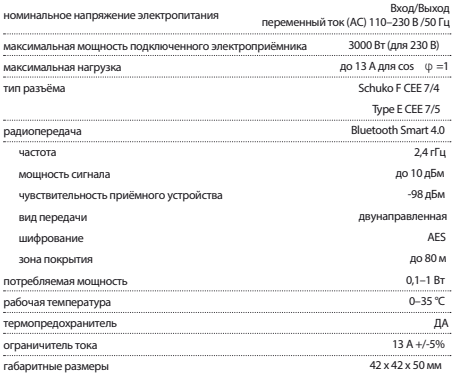

### RU

### Сертификаты

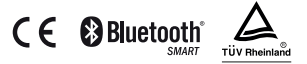

Предупреждение: Продукт предназначен исключительно для использования внутри 3лания. Не применять во влажных или в очень пыльных помещениях.

## Монтаж устройства:

1. Подключить Pluq к розетке электросети соответствующего требованиям, указанным B TEXHIMHECKI/IX XADAKTEDI CTI/IKAX.

2. После полключения устройства Plug к электросети лиол LED на устройстве засветится поочерёдно красным, зелёным и синим цветом. Затем он переключится в режим свечения, соответствующий уровню потребляемого тока при включенном реле,  $3. B$  связи с требованиями безопасности Plug в «заволском» режиме работы выключается автоматически по истечении 5 минут, а его зона покоытия уменьшается до около 10 м.

## Доступные режимы работы:

#### Заволской:

Режим, с которым Plug поступает в продажу, не защищён паролем. После включения устройства пользователь получает запрос на установку пароля. После этой операции ОН ПОЛУЧАЕТ ПОЛНОМОЧИЯ АЛМИНИСТОЯТОРА. В СВЯЗИ С ТОЕбОВАНИЯМИ безопасности в этом режиме Plua имеет уменьшенную зону покрытия.

#### Приватный:

Устанавливается администратором. Позволяет получать доступ к устройству ИСКЛЮЧИТЕЛЬНО ПОИГЛАШЁННЫМ ПОЛЬЗОВАТЕЛЯМ, ОСТАВАЯСЬ НЕВИДИМЫМ ДЛЯ ДОУГИХ лиц, которые используют приложение Seed Control. После защиты устройства Рlug паролем, администратор может установить совместный доступ к устройству с иными гоуппами пользователей, а также предоставлять полномочия администратора доугим лицам. Каждая из гоупп защищена собственным пародем доступа.

Публичный:

Устанавливается администратором. Предоставляет доступ к устройству Pluq всем пользователям приложения Seed Control, которые нахолятся в зоне его покрытия.

## Дистанционное обслуживание устройства Plug с помощью приложения Seed Control:

1. Скачайте и установите поиложение Seed Control.

Aндроил: http://seedlabs.io/android.iOS: http:// seedlabs.io/ios

Чтобы пользоваться приложением Seed Control, требуется мобильное устройство с установленной операционной системой Андроид в версии 4.3 и выше или iOS в версии  $7.0$  и выше, которое поддерживает технологию Bluetooth Smart.

2. Запустите приложение Seed Control. После запуска начнётся поиск устройств в зоне покрытия. На экране будет показана новая позиция - Plug в заводском режиме. Он обозначается с помощью небольшой иконки в виде шестерни  $(\bigodot)$ с правой стороны экрана.

 $3.$  Нажмите на иконку шестерни  $(63)$  для того, чтобы выполнить конфигурацию устройства. В связи с требованиями безопасности лля правильного выполнения этого процесса требуется небольшое расстояние между управляющим устройством и РІца,

RU

4. «Ввелите пароль» состоящий как минимми из 8 знаков, который олновременно булет паролем администратора.

### Восстановление заводских настроек:

Нажмите на кнопку, расположенную на корпусе, и удерживайте её в течение 5 секунл, пока лиол I ED не начнёт мигать красным цветом. Улерживайте кнопку нажатой в течение следующих 5 секунд, пока диод LED не перестанет мигать и не засветится поочерёдно непрерывным красным, зелёным и синим цветом. Все настройки булут улалены.

## Предоставление доступа к устройству Plug другим пользователям:

- 1. Запустите приложение Seed Control.
- 2. Выберите устройство, к которому хотите прелоставить лоступ.
- 3. Войдите в «Настройки».

4. Если установлен приватный режим, выберите функцию «Доступ к устройству». затем «Прелоставить лоступ». Если установлен публичный режим, нажмите в правом верхнем углу экрана на иконку фигуры человека со знаком плюс 5. Выберите группу пользователей, которая должна получить доступ.

 $6. B$  случае групп: «Семья» и «Гость» ввелите новый пароль лоступа лля этой гоуппы, состоящий как минимум из 8 знаков.

7. Выберите из списка способ предоставления доступа к устройству: Dropbox. Bluetooth, Лиск Google, Email, Gmail, Skyne, Wi-Fi Direct, Сообщите группе пароды доступа.

## Настройки и сигналы диоды LED:

Plug оснащён диодом LED, который может сигнализировать об актуальном потреблении электроэнергии путём изменения цвета полсветки.

Режимы сигнализации:

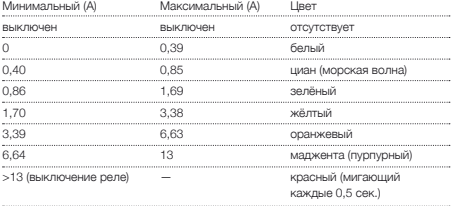

Сигналы потребления электроэнергии могут быть выключены пользователем с уровня приложения Seed Control и заменены любым цветом из палитры RGB.

## Обновление программного обеспечения устройства Plug:

Чтобы проверить, установлено ли в Ріцо новейшее программное обеспечение. следует с помощью приложения Seed Control нажать на название устройства, зайти в «Настройки», а затем «Проверить обновления». Если обновление лоступно, пользователь получит сообщение об этом. После выбора функции «Обновить программное обеспечение», его новейшая версия будет скачана и установлена в устройстве Plug.

### Безопасность:

Молуль имеет встроенный латчик температуры. Когла температура превысит значение 75°С, модуль выключит управление нагрузкой до момента, пока температура не спадёт до уровня ниже 70°С. О перегреве модуля сигнализирует мигающий кажлые  $0.5$  сек, лиол  $\textsf{F} \mathsf{D}$ .

Техническая поддержка:

support\_ru@getproxi.com

Français

Proxi EU Plug est une fiche commandée à distance grâce au BLE Bluetooth. Proxi EU Plug est un commutateur. Commutateur : Après la connexion avec un autre appareil BLE, il peut être mis en marche et arrêté à distance.

## Spécification technique :

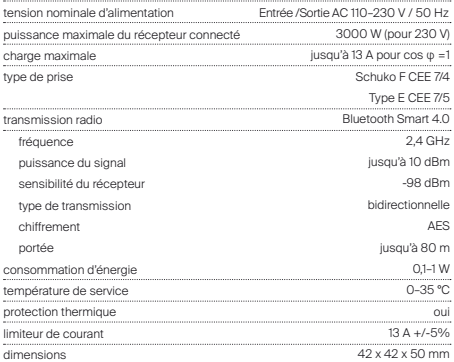

#### 37

### Certificats:

AVERTISSEMENT: Le produit est destiné à une utilisation à l'extérieur du bâtiment. Ne pas utiliser dans des pièces humides et à grand émpoussiérage d'air.

## Installation de l'équipement :

CE **@Bluetooth** 

1. Brancher le Plug dans la prise de courant conforme aux exigences définies dans la spécification technique.

2. Après le branchement au réseau électrique, la LED de l'appareil s'allume tour à tour en rouge, vert et bleu. Ensuite, elle passe en mode d'allumage selon la consommation de courant par le transmetteur actif.

3. Pour des raisons de sécurité, le Plug en état « usine » s'arrête automatiquement après 5 min. et sa portée est limitée à env. 10 m.

## Modes de fonctionnement disponibles :

Usine:

Le mode dans lequel le Plug est mis en vente n'a pas de mot de passe. Au démarrage de l'appareil, l'utilisateur est invité à saisir son mot de passe. Après cette opération, il est doté des droits d'administrateur. Pour des raisons de sécurité, la portée du Plug en ce mode est limitée.

FR

#### Privé:

Mode réglé par l'administrateur. Il permet de restreindre l'accès uniquement aux utilisateurs invités, tout en restant invisible des autres personnes qui utilisent l'application Seed Control. Après avoir sécurisé le Plug par un mot de passe, son administrateur peut partager l'accès à l'appareil avec d'autres groupes d'utilisateurs ainsi qu'attribuer des privilèges d'administrateur. Pour chaque groupe, l'accès est protégé par un mot de passe unique. Public:

Mode réglé par l'administrateur. Il permet l'accès au Plug à tous les utilisateurs de l'application Seed Control qui se trouvent dans sa portée.

## Commande à distance à l'aide de l'application Seed Control:

1. Télécharger et installer l'application Seed Control.

Android: http://seedlabs.io/android iOS: http:// seedlabs.io/ios

Pour utiliser l'application Seed Control, un appareil mobile fonctionnant soit sous Android (version 4.3 ou supérieure) soit sous iOS, version 7.0 ou supérieure, et utilisant la technologie Bluetooth Smart, est requis.

2. Démarrer l'application Seed Control. Après le démarrage, la détection des appareils se trouvant dans la portée va commencer. Une nouvelle position s'affiche sur l'écran - Plug en mode d'usine. Il est symbolisé par une petite icône en forme de roue  $\det$ dentée  $\left( \bullet \right)$  située sur le côté droit de l'écran.

 $3.$  Cliquer sur l'icône de roue dentée  $\left( \bullet \right)$  pour régler l'appareil. Pour des raisons de sé-

curité, il est nécessaire de garder une petite distance entre le dispositif de commande et le plug afin d'assurer le bon déroulement de cette opération.

4. Cliquer sur le champ « Attribuer le mot de passe » et choisir un mot de passe composé de 8 caractères au minimum, qui sera également le mot de passe de l'administrateur.

## Restauration des paramètres d'usine:

Appuyer et maintenir enfoncé le bouton sur le boîtier pendant 5 secondes jusqu'à ce que la LED commence à clignoter en rouge. Maintenir enfoncé le bouton pendant les 5 secondes suivantes jusqu'à ce que la LED arrête de clignoter et s'allume de façon continue en rouge, vert et bleu. Tous les réglages seront effacés.

## Partager le Plug avec d'autres utilisateurs:

1. Démarrer l'application Seed Control.

- 2. Choisir le nom de l'appareil à partager.
- 3. Choisir l'option « Paramètres ».

4. Si l'appareil est réglé en mode « privé », choisir l'option « Accès à l'appareil » et ensuite « Partager ». Si l'appareil est réglé en mode « public », cliquer sur l'icône repré $s$ entant une personne avec le signe plus  $+$ . située dans le coin supérieur droit de l'écran. 5. Sélectionner le groupe d'utilisateurs qui pourront accéder au Plug.

6. En cas de groupes : « Famille » et « Visiteur » attribuer un nouveau mot de passe pour ce groupe, composé de 8 caractères au minimum.

7. Sélectionner dans la liste une façon d'autoriser l'accès à l'appareil : Dropbox, Bluetooth, Google Drive, Email, Gmail, Skype, Wi-Fi Direct. Communiquer le mot de passe au groupe.

## Réglages et affichages de la LED:

Le Plug est équipé d'une LED qui peut indiquer la consommation actuelle d'énergie en changeant de couleur.

#### Modes d'indication:

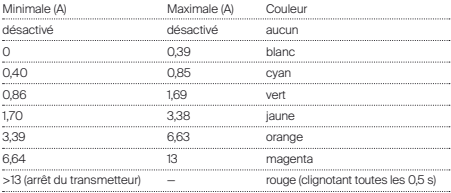

L'utilisateur peut désactiver ces indications à partir de l'application Seed Control et les remplacer par une couleur choisie parmi les couleurs RVB.

# FR

## Mise à jour du logiciel du Plug:

Pour vérifier si le Plug dispose de la dernière version du logiciel, il faut, en utilisant l'application Seed Control, cliquer le nom de l'appareil, ensuite sélectionner l'option « Paramètres » et puis « Vérifier la mise à jour ». Si la mise à jour est disponible, l'utilisateur en sera informé. Après avoir sélectionné l'option « Mise à jour du logiciel », la toute dernière version du logiciel sera téléchargée et installée sur le Plug.

### Sécurité:

Le module possède un capteur de température intégré. Lorsque la température dépasse la valeur de 75°C, le module désactive la commande de charge jusqu'à ce que la température baisse au-dessous de 70°C. La surchauffe du module est signalée par un clignotement de la LED toutes les 0,5 secondes.

## Support Technique:

support\_fr@getproxi.com

Italiano

Proxi EU Plug è una spina con telecomando funzionante tramite BLE Bluetouth. Proxi Eu Plug un interruttore. Interruttore: Collegato con un altro apparecchio BLE potrà essere attivato o disattivato con telecomando.

## Caratteristiche tecniche:

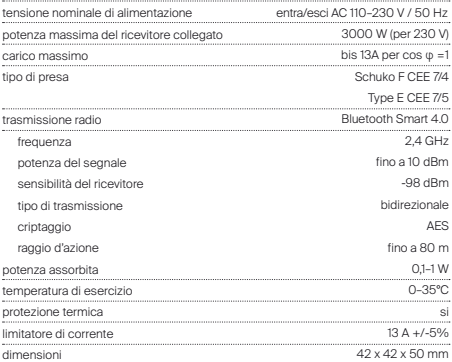

### Certificazioni

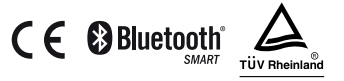

AVVERTIMENTO: Il prodotto e' destinato ad uso esclusivo in ambienti interni. Non usare negli ambienti umidi o con presenza di polveri elevata.

## Installazione del dispositivo:

1. Collegare il Plug alla presa della rete elettrica che adempie ai requisiti definiti nelle caratteristiche tecniche.

2. Dopo il collegamento del Plug alla rete, il LED sul dispositivo si accenderà in sequenza con luce rossa, verde e blu. Successivamente il LED passerà alla modalità di accensione conforme al livello di corrente assorbita con il relè acceso.

3. Per ragioni di sicurezza il Plug allo stato "di fabbrica" si spegnerà automaticamente dopo 5 min., ed il suo raggio di azione verrà ridotto a circa 10 m.

## Modalità di funzionamento:

#### Di fabbrica:

L'impostazione predefinita da fabbrica con cui il Plug viene messo in commercio è senza password. Dopo l'avviamento del dispositivo all'utente viene chiesto di impostare la password. Compiuta quest'operazione, gli vengono attribuite le competenze di amministratore. Per ragioni di sicurezza in questa modalità il Plug ha un raggio di azione ridotto.

 $\, = \,$ 

#### Privata:

Impostata dall'amministratore. Consente l'accesso al dispositivo solo agli utenti invitati, rimanendo invisibile per gli altri utenti dell'applicazione Seed Control. Dopo aver protetto il Plug con una password, l'amministratore può condividere l'accesso al dispositivo con altri gruppi di utenti ed assegnare i privilegi di amministratore. Ogni gruppo è protetto con una password di accesso diversa.

#### Pubblica:

Impostata dall'amministratore. Consente l'accesso al Plug a tutti gli utenti dell'applicazione Seed Control che si trovano nel suo raggio d'azione.

## Controllo remoto del Plug tramite l'applicazione Seed Control:

1. Scarica e installa l'applicazione Seed Control.

#### Android: http://seedlabs.io/android; iOS: http:// seedlabs.io/ios

 $\,{}^{\,}$ 

Per poter utilizzare l'applicazione Seed Control è necessario un dispositivo mobile dotato del sistema operativo Android nella versione 4.3 o superiore, oppure iOS nella versione 7.0 o superiore, in grado di supportare la tecnologia Bluetooth Smart.

2. Avvia l'applicazione Seed Control. Dopo l'avviamento inizierà la ricerca dei dispositivi presenti nel raggio d'azione. Sul display verrà visualizzata una nuova voce - Plug in modalità di fabbrica. Questa modalità è indicata con una piccola icona a forma di ruota dentata  $\left( \bullet \right)$  nella parte destra del display.

3. Clicca sull'icona della ruota dentata  $\circled{e}$  per configurare il dispositivo. Per ragioni di sicurezza, al fine di eseguire correttamente questo processo è necessario lasciare una piccola distanza tra il dispositivo di comando e il Plug.

4. Clicca sul campo "Imposta la password" e scegli una password di almeno 8 caratteri, che sarà al tempo stesso la password dell'amministratore.

## Ripristino delle impostazioni di fabbrica:

Tieni premuto per 5 secondi il pulsante che si trova sulla scatola, fino a quando la spia LED inizierà a lampeggiare di rosso. Tienilo premuto per altri 5 secondi, fino a quando la spia LED smetterà di lampeggiare e si accenderà con una luce fissa prima rossa, poi verde ed infine blu. Tutte le impostazioni verranno cancellate.

## Condivisione dell'accesso al Plug con altri utenti:

1. Avvia l'applicazione Seed Control.

- 2. Scegli il nome del dispositivo, a cui vuoi concedere l'accesso.
- 3. Scegli l'opzione ..Impostazioni".

4. Se è impostata la modalità privata, scegli l'opzione "Acesso al dispositivo", poi "Concedi l'accesso". Se è impostata la modalità pubblica, clicca nell'angolo in alto a destra del display sull'icona della persona con il segno più  $+ \sqrt{\phantom{a}}$ 

5. Scegli il gruppo di utenti che deve ottenere l'accesso.

6. Nel caso dei gruppi: "Famiglia" e "Ospite" imposta una nuova password di accesso, composta da almeno 8 caratteri, per questo gruppo.

7. Scegli dalla lista la modalità di concessione dell'accesso al dispositivo: Dropbox, Bluetooth, Google Drive, Email, Gmail, Skype, Wi-Fi Direct. Informa il gruppo sulla password d'accesso.

 $\, = \,$ 

## Impostazioni e segnalazioni della spia LED:

Il Plug è dotato di una spia LED in grado di indicare l'attuale corrente assorbita, modificando il colore della luce.

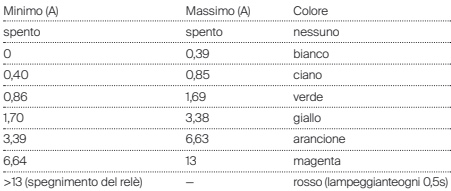

Modalità di segnalazione:

 $\,{}^{\,}$ 

Indicazioni relative alla corrente assorbita possono essere disinserite dall'utente dal livello di applicazione Speed Control e sostituite con un qualsiasi colore del modello RGB.

## Aggiornamento del software del Plug:

Per verificare se nel Plug è installato il software più recente, è necessario, tramite l'applicazione Seed Control, indicare il nome del dispositivo, scegliere "Impostazioni" e poi "Controlla aggiornamento". Se l'aggiornamento è disponibile, l'utente ne verrà informato. Dopo aver scelto l'opzione "aggiorna il software", la sua ultima versione verrà scaricata e installata nel Plug.

### Sicurezza:

Il modulo ha un sensore di temperatura integrato. Quando la temperatura supera il valore di 75°C, il modulo spegne il comando del carico fino a quando la temperatura scende sotto i 70°C. Il surriscaldamento del modulo viene segnalato con il LED lampeggiante ogni 0,5s.

## Supporto Tecnico:

support\_it@getproxi.com

E.

## Español

Proxi EU Plug es un enchufe controlado remotamente a través BLE Bluetooth. Proxi EU Plug es un interruptor. Interruptor: Después de haberlo conectado a otro dispositivo BLE, se puede encender y apagar remotamente.

## Especificación técnica:

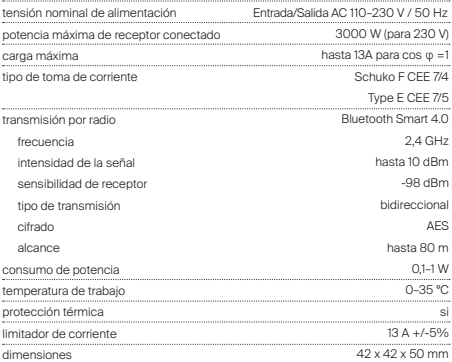

### Certificados:

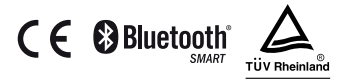

ADVERTENCIA: El dispositivo está destinado exclusivamente para ser usado en interiores. No utiilizar en lugares húmedos o con polvo.

## Montaje de dispositivo:

1. Conecte el Plug a la toma de corriente que cumple con las especificaciones técnicas.

2. Después de conectar el Plug a la red, el diodo LED en el dispositivo se encenderá en secuencia: rojo, verde, azul. Luego cambiará al modo de iluminación conforme con el nivel de corriente consumida en caso del relé activado.

3. Por razones de seguridad, el Plug en estado "de fábrica" se apaga automáticamente después de 5 minutos, y su alcance se reduce a aprox. 10 m.

## Modos de funcionamiento disponibles:

#### De fábrica:

El modo en que el Plug sale a la venta no tiene contraseña. Después de encender el dispositivo, se le pide al usuario que cree una contraseña. Después de esta operación, se le conceden privilegios de administrador. Por razones de seguridad, en este modo el Plug tiene alcance reducido.

#### Privado:

Ajustado por el administrador. Permite el acceso al dispositivo sólo para usuarios invitados y es invisible para otras personas que utilizan la aplicación Seed Control. Después de proteger el Plug con la contraseña, el administrador puede compartir el acceso al dispositivo con otros grupos de usuarios y conceder privilegios de administrador. Cada grupo está protegido con una contraseña de acceso diferente. Público:

Ajustado por el administrador. Permite el acceso a Plug para todos los usuarios de la aplicación Seed Control que se encuentran dentro de su alcance.

## Operación remota del Plug mediante la aplicación Seed Control:

1. Descargue e instale la aplicación Seed Control.

Android: http://seedlabs.io/android iOS: http:// seedlabs.io/ios

Para poder utilizar la aplicación Seed Control se requiere el dispositivo móvil con el sistema operativo Android en versión 4.3 o superior, o iOS en versión 7.0 o superior, con tecnología Bluetooth Smart.

2. Inicie la aplicación Seed Control. Después de iniciarla, empezará la búsqueda de dispositivos dentro del área de alcance. En la pantalla se visualizará una nueva posición - Plug en el modo de fábrica. Su símbolo es un icono pequeño en forma de rueda dentada  $\circledcirc$  situada en la parte derecha de la pantalla.

3. Haga clic en el icono de rueda dentada  $\circledcirc$  para configurar el dispositivo. Por razones de seguridad, para realizar este proceso de la manera correcta se requiere una pequeña distancia entre el controlador y el Plug.

4. Haga clic en el campo "Crear contraseña" y elige una contraseña de al menos 8. caracteres, que será también la contraseña de administrador.

## Restablecimiento de la configuración de fábrica:

Mantenga pulsado durante 5 segundos el botón localizado en la caja, hasta que el LED comience a parpadear en rojo. Mantenga pulsado durante otros 5 segundos, hasta que el LED deje de parpadear y se encienda en secuencia: rojo, verde, azul. Se borrarán todos los ajustes.

## Compartición del Plug con otros usuarios:

1. Inicie la aplicación Seed Control.

- 2. Seleccione el nombre del dispositivo que desea compartir.
- 3. Seleccione la opción "Ajustes".

4. En caso del modo privado, seleccione la opción "Acceso al dispositivo", y luego "Compartir". En caso del modo público, haga clic en la esquina superior derecha de la pantalla en el icono de persona con un signo más  $\Box$ 

5. Seleccione el grupo de usuarios al que quiere conceder acceso.

6. En caso de grupos: "Familia" o "Invitado" cree una nueva contraseña de acceso para este grupo, compuesta de al menos 8 caracteres.

7. Seleccione de la lista el modo de acceso al dispositivo: Dropbox, Bluetooth, Google Drive, Email, Gmail, Skype, Wi-Fi Direct. Comunique al grupo la contraseña de acceso. ES

## Ajustes e indicaciones del diodo LED:

El Plug está equipado con un LED que indica el consumo actual de corriente mediante el cambio de color de iluminación.

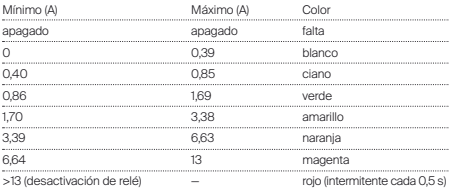

Modos de señalización:

Las indicaciones de consumo de corriente pueden ser desactivadas por el usuario en la aplicación Seed Control y sustituidas por cualquier color de la paleta RGB.

## Actualización de software del Plug:

Para comprobar si el Plug tiene instalada la última versión de software, es necesario hacer clic en el nombre del dispositivo mediante la aplicación Seed Control, seleccionar "Ajustes" y luego "Comprobar actualización". Si hay una actualización disponible, el usuario será informado sobre esto. Al seleccionar la opción "actualizar software", su última versión se descargará e instalará en el Plug.

### Seguridad:

El módulo tiene un sensor de temperatura incorporado. Si la temperatura supera los 75°C, el módulo apaga el control de carga hasta que la temperatura disminuya por debajo de 70°C. El sobrecalentamiento del módulo se indica mediante el LED intermitente cada 0,5 s.

Apoyo técnico:

support\_es@getproxi.com

ES

Português

Proxi EU Plug é um plugue de controle remoto através do BLE Bluetooth. Proxi EU Plug é um interruptor. Interruptor: Após a conexão com outro aparelho BLE, pode ser ligado e desligado por controle remoto.

## Especificação técnica:

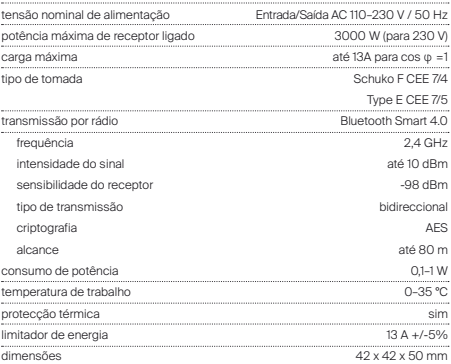

## Certificados

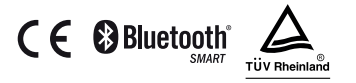

AVISO: O produto é destinado somente para uso em interiores. Não usar em ambientes húmidos ou de grande empoeiramento.

## Instalação do dispositivo:

1. Ligue o Plug à tomada eléctrica que cumpre com as exigências determinadas na especificação técnica.

2. Depois de ligar o Plug à rede, o LED no dispositivo acender-se-á na sequência: vermelho, verde, azul. Em seguida, mudará para o modo de iluminação consistente com o nível de corrente consumida com o relé activado.

3. Por razões de segurança, o Plug no estado "de fábrica" desliga-se automaticamente após 5 minutos e o seu alcance é reduzido para aprox. 10 m.

## Modos de trabalho disponíveis:

De fábrica:

O modo no qual o Plug vai para venda não tem senha. Depois da activação do dispositivo, o utilizador é convidado a criar uma senha. Após esta operação, o utilizador obtém privilégios de administrador. Por razões de segurança, neste modo o Plug tem alcance reduzido.

 $\overline{h}$ 

#### Privado:

Definido pelo administrador. Permite o acesso ao dispositivo apenas a utilizadores convidados, mantendo-se invisível para outras pessoas que usam a aplicação Seed Control. Depois de proteger o Plug com a senha, o administrador pode partilhar o acesso ao dispositivo com outros grupos de utilizadores e conceder privilégios de administrador. Cada grupo é protegido com uma senha de acesso diferente.

#### Público:

Definido pelo administrador. Permite o acesso ao Plug para todos os utilizadores da aplicação Seed Control que estão dentro do seu alcance.

## Operação remota do Plug através da aplicação Seed Control:

1. Baixe e instale a aplicação Seed Control.

Android: http://seedlabs.io/android; iOS: http:// seedlabs.io/ios

ara poder usar a aplicação Seed Control é necessário um dispositivo móvel com o sistema operacional Android versão 4.3 ou superior, ou iOS versão 7.0 ou superior, que suportam a tecnologia Bluetooth Smart.

2. Inicie a aplicação Seed Control. Após iniciá-la começará a procura de dispositivos dentro do alcance. No ecrã mostrar-se-á uma nova posição - o Plug em modo de fábrica. O seu símbolo é um pequeno ícone em forma de roda dentada  $\left(\bigcirc$  na parte direita do ecrã.

 $3.$  Clique no ícone da roda dentada  $\circledcirc$  para configurar o dispositivo. Por razões de segurança, para realizar este processo adequadamente requer-se uma pequena distância entre o controlador e o Plug.

4. Clique no campo "Criar senha" e escolha uma senha de pelo menos 8 caracteres, que também será a senha de administrador.

## Restaurar as configurações de fábrica:

Pressione e mantenha o botão na caixa por 5 segundos até que o LED comece a piscar em vermelho. Mantenha o botão por mais 5 segundos até que o LED deixe de piscar e se acenda na sequência: vermelho, verde, azul. Todas as configurações serão apagadas.

## Partilhar o Plug com outros utilizadores:

1. Inicie a aplicação Seed Control.

- 2. Seleccione o nome do dispositivo que deseja partilhar.
- 3. Seleccione a opção "Configurações".

4. No caso de modo privado, seleccione "Acesso ao dispositivo", e depois "Partilhar".

No caso de modo público, clique no canto superior direito do ecrã no ícone de pessoa com um sinal de mais  $+$ 

5. Seleccione o grupo de utilizadores ao qual deseja conceder o acesso.

6. Para os grupos: "Família" e "Convidado" crie uma nova senha composta de pelo menos de 8 caracteres para este grupo.

7. Seleccione da lista o modo de acesso ao dispositivo: Dropbox, Bluetooth, Google Drive, Email, Gmail, Skype, Wi-Fi Direct. Informe ao grupo sobre a senha de acesso.

PT

## Einstellungen und Anzeigen der LED:

O Plug está equipado com um LED que indica o consumo actual de corrente, alterando a cor de iluminação.

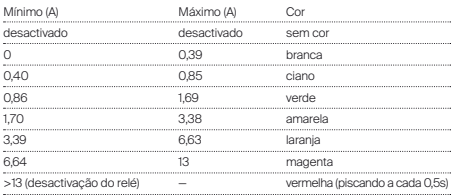

Modos de sinalização:

As indicações de consumo de corrente podem ser desactivadas pelo utilizador na aplicação Seed Control e substituídas por qualquer cor de uma palete RGB.

## Actualização de software do Plug:

Para verificar se o Plug tem instalado o software mais recente, através da aplicação Seed Control clique no nome do dispositivo, seleccione "Configurações", e depois em "Verificar actualização". Se a actualização estiver disponível, o utilizador será informado sobre isso. Ao seleccionar "actualizar software", a sua versão mais recente será baixada e instalada no Plug.

## Segurança:

O módulo tem um sensor de temperatura integrado. Quando a temperatura ultrapassa os 75°C, o módulo desliga o controlo de carga até que a temperatura caia abaixo de 70°C. O sobreaquecimento do módulo é indicado pelo LED piscando a cada 0,5s.

## Suporte Técnico:

support\_pt@getproxi.com

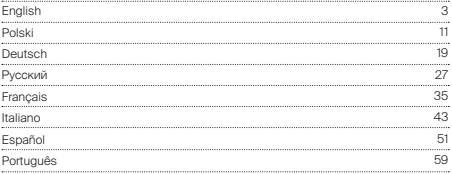

www.getproxi.com